# **Compiler Gimp**

- · Objet : compiler [Gimp](http://debian-facile.org/doc:media:gimp) depuis les dépôts git.
- Niveau requis : [avisé](http://debian-facile.org/tag:avise?do=showtag&tag=avis%C3%A9)
- Commentaires : Cette méthode s'appuie sur cette page en Anglais: [ici](http://www.chromecode.com/2009/12/best-way-to-keep-up-with-gimp-from-git_26.html)
- Suivi :
	- Création par **Skao le 23/01/2014**
	- $\circ$  Testé par  $\clubsuit$  [golgot200](http://debian-facile.org/utilisateurs:golgot200) le 28/11/2015
	- Mise à jour
- Commentaires sur le forum : [Lien vers le forum concernant ce tuto](https://debian-facile.org/viewtopic.php?pid=127137#p127137) $1$

# **Introduction**

La méthode décrite ci dessous, permet de tester la version de développement de [Gimp](http://debian-facile.org/doc:media:gimp) à côté de celle disponible dans les dépôts sans déstabiliser le système.

# **Compilation**

# **Récupération des sources pour la compilation**

Ajout des dépôts sources dans le [sources.list](http://debian-facile.org/doc:systeme:apt:sources.list) puis:

apt-get build-dep gimp gegl babl

apt-get install git libgexiv2-dev

On créé un dossier de travail:

mkdir ~/gimp-git

 $cd$   $\sim$ /gimp-git

Puis on télécharge les sources de la librairie **Babl** (1mo) , de la librairie **GEGL** (55mo) et enfin de **Gimp** (212mo)

git clone git://git.gnome.org/babl

git clone git://git.gnome.org/gegl

git clone git://git.gnome.org/gimp

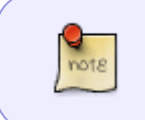

**Gimp 2.9** nécessite au **Glib 2.36** minimum (libglib2.0-0), les sources sont disponibles [ici](https://git.gnome.org/browse/glib), vous pouvez les compiler de la même manière que **babl**, **geg**l et **gimp** afin de ne pas endommager votre système.

#### **Déclaration des chemins pour la compilation**

On déclare de nouvelles PATH (valable uniquement dans le terminal de compilation) afin d'installer **Gimp** et ses dépendances **babl** et **gegl** dans notre dossier home. (Remplacer **dossierperso** par votre nom d'utilisateur)

 $\pmb{\times}$ 

PREFIX=/home/dossierperso/gimp-git export PATH="\$PREFIX/bin:\$PATH" export PKG CONFIG PATH="\$PREFIX/lib/pkgconfig:\$PKG CONFIG PATH" export LD LIBRARY PATH="\$PREFIX/lib:\$LD LIBRARY PATH" export ACLOCAL FLAGS="-I \$PREFIX/share/aclocal \$ACLOCAL FLAGS"

Puis on ajoute des dossiers nécessaires pour la compilation

mkdir lib bin share

mkdir share/aclocal

# **Compilation**

Ensuite on compile **babl**:

cd babl

./autogen.sh --prefix=\$PREFIX

make

make install

cd ..

Et on fait la même chose avec , **gegl**, **gimp**.

### **Lancer Gimp:**

~/gimp-git/bin/gimp-2.9

[Pour preuve:](http://debian-facile.org/_media/./file-Rb7f606e353fb04ad867c42e678571497.png)

# **Mettre à jour**

Pour mettre à jour, il faudra juste relancer:

git pull --rebase

make

make install

Pour chaque dossier: **babl**, **gegl** et **gimp**

# **Liens**

- Discussion sur le forum [ici](https://debian-facile.org/viewtopic.php?id=8246)
- Site officiel: (en)<http://www.gimp.org/>
- Tutoriel source: (en[\)ici](http://www.chromecode.com/2009/12/best-way-to-keep-up-with-gimp-from-git_26.html)

[1\)](#page--1-0)

N'hésitez pas à y faire part de vos remarques, succès, améliorations ou échecs !

From: <http://debian-facile.org/> - **Documentation - Wiki**

Permanent link: **<http://debian-facile.org/doc:media:gimp:compiler>**

Last update: **28/11/2015 19:11**

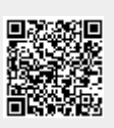